# nets:

Cheat sheet to getting started with Nets Easy We are always working on making it easier to get started with Nets Easy. However, there are a lot of things we need to check when onboarding new customers – many of those are concerned with making sure we are meeting all the regulations in relation to money laundering and protecting consumers against fraud. To do this, we need to ask you for quite a lot of information.

This guide is for you to see how to submit your application correctly and to understand what information we need, so that you can be prepared and start receiving payments much faster.

## **Step 1:** Activate account

Click on the link in the email you received, go to the application and set up your Easy account. This is also your login to the Easy admin portal.

### **1) Create password 2) Log in**

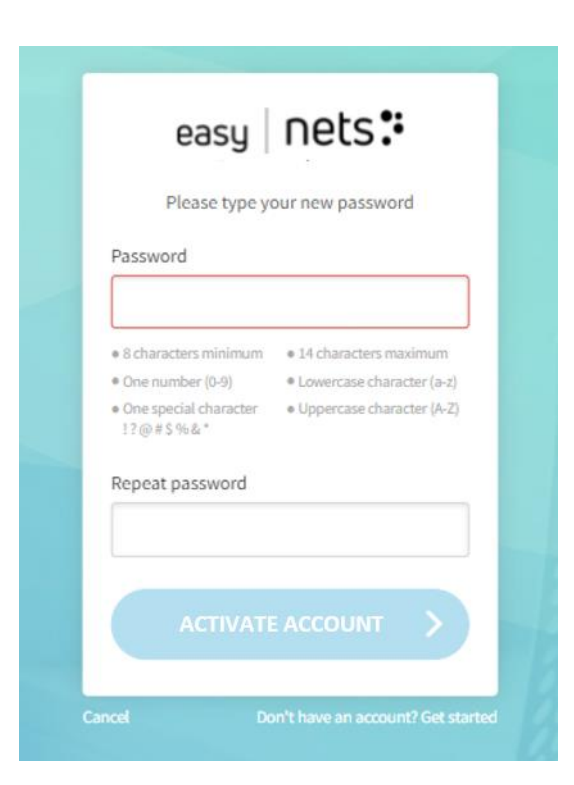

Log in using *the same email address* as the application was sent to and the password you just created.

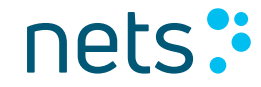

Nets Easy checkout is used by all sorts of organizations, from parking apps to governments, ticket vendors to regular web shops. That is why some of the information we are asking you about might seem irrelevant to your business type. It is very important to fill out the application correctly though, as it needs to go through several risk evaluation and anti-money laundering checks.

**To get started, you need to provide all the information we are asking you for.** Here you will find some clarifications and examples of what to provide in each field. Oftentimes, most information is pre-filled (but editable), so completing the application should not be too time consuming.

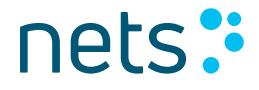

### **1) Company information**

Find your company using your organization number. In most cases much of the information is already pre -filled, but you can always edit and add details.

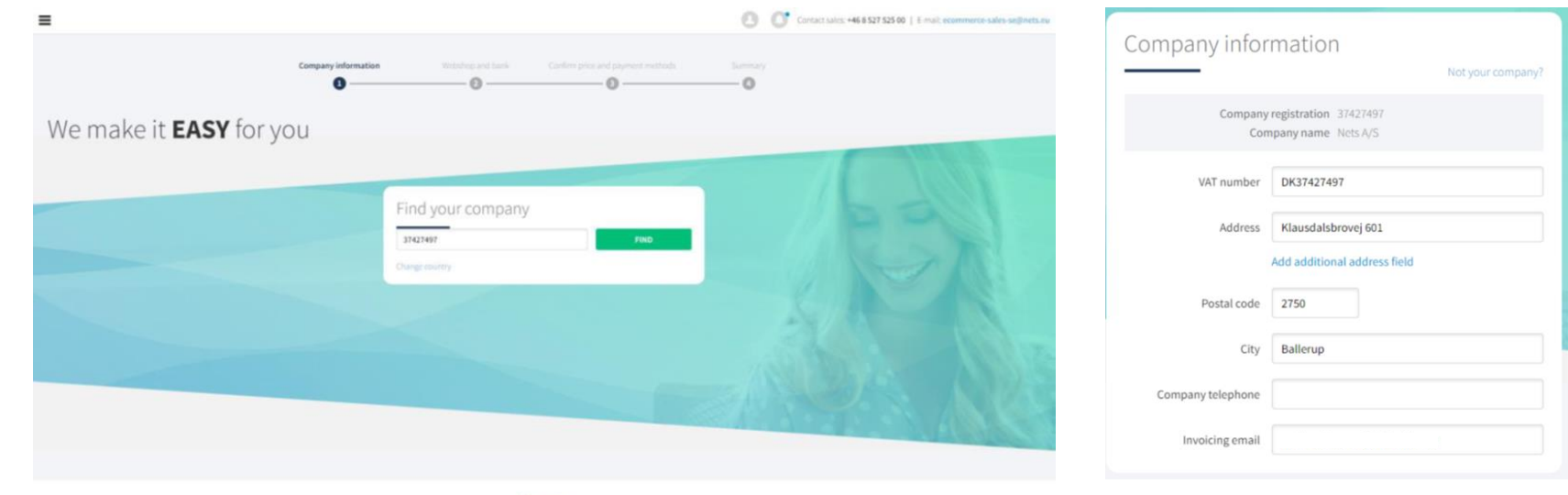

Privacy notice

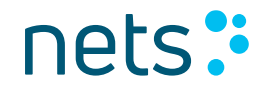

#### **2) Beneficial owner information**

#### Select "No" if you are applying for e.g. an NGO or an association and fill in the company information.

Personal

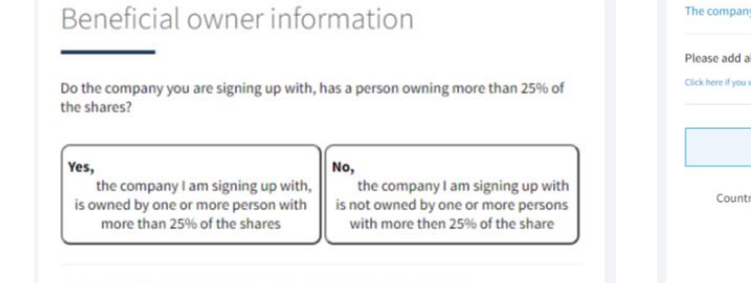

*Beneficial owner:*  For a government organization, beneficial owners could be the senior management of the organization. For an NGO or an association, it is the authorized parties who have signatory rights.

The company I am signing up with is owned by another company

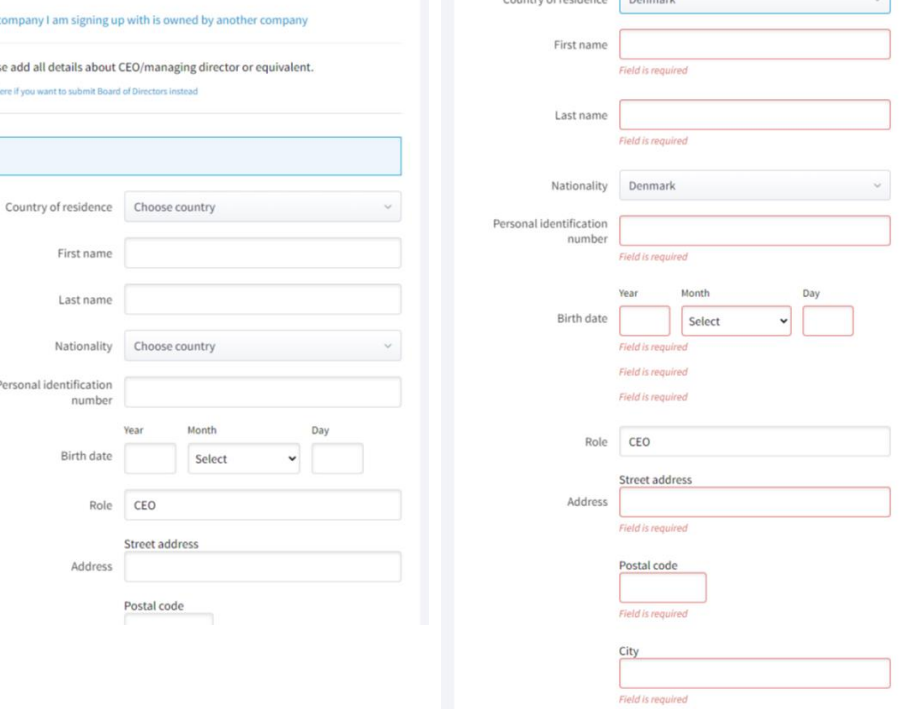

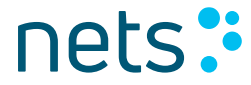

### **2) Contact person**

Add a contact person for questions regarding payments.

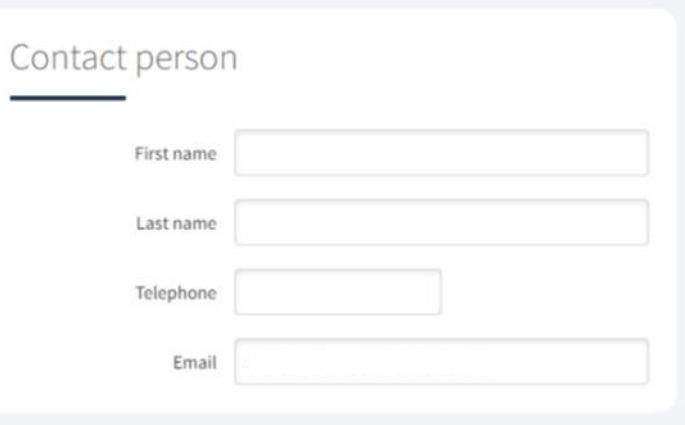

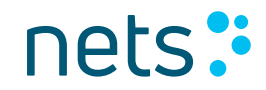

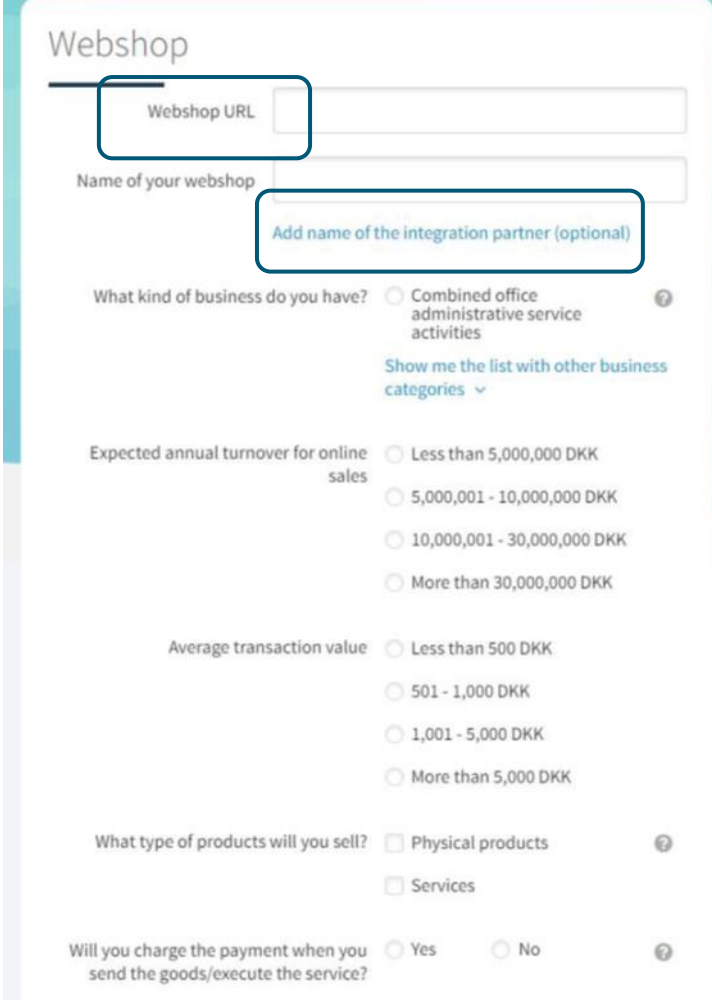

#### **3) Webshop**

*Web shop URL:* [www.example.com](http://www.example.com/) If you are applying for an organization without a web shop, the URL should be the address where the checkout will be placed, i. e . where the consumer will pay.

*Integration partner:* add a company name here if you have a technical partner helping you with your integration.

nets:

#### **4) Bank account**

Add the bank account where you wish to receive the payments from your checkout.

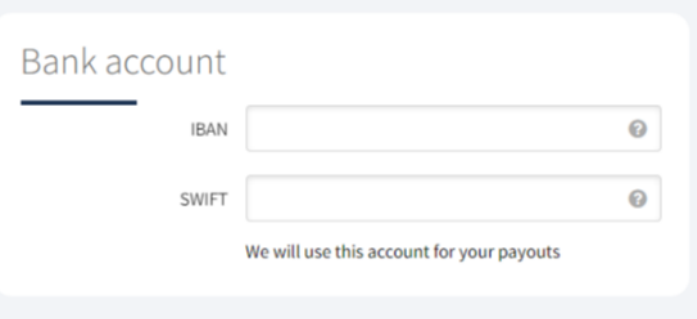

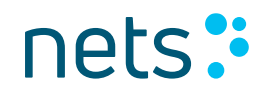

### **5) Select payment methods and accept price plan**

Choose minimum one payment method you would like accept payments in.

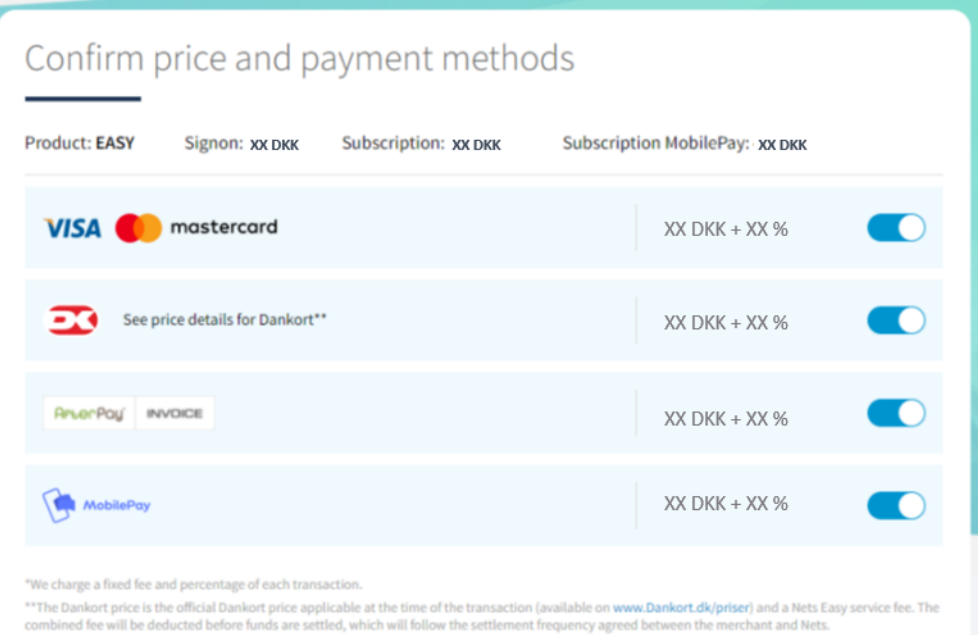

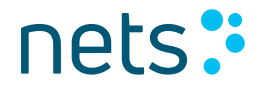

#### **6) Summary and signature**

### On this page you can see and edit all the information provided.

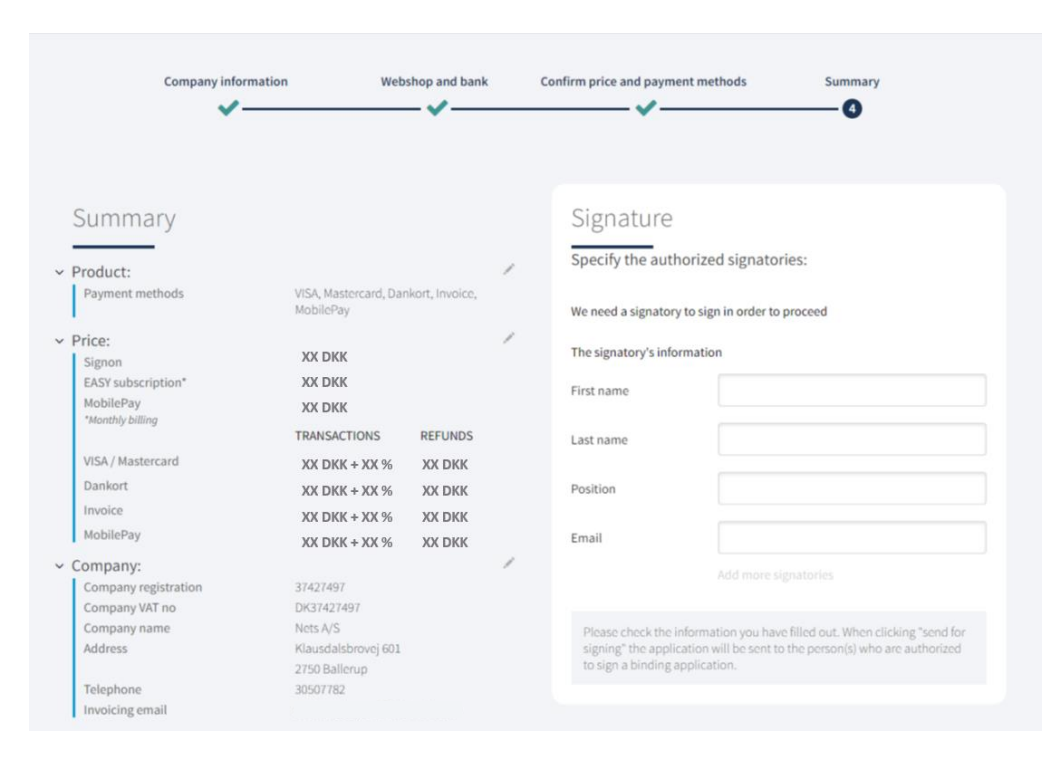

#### *Signature*

Add name, surname, and email for the person(s) who will complete the application by signing. The last thing you need to do is click on "send to approval". When that is done, a link is sent to the signatory who will complete the application by a digital signature.

### nets:

**Step 3:** Application progress and additional information

#### **Confirmation**

The application is sent and awaits signing. First when all signatories have signed, Nets will start processing the application.

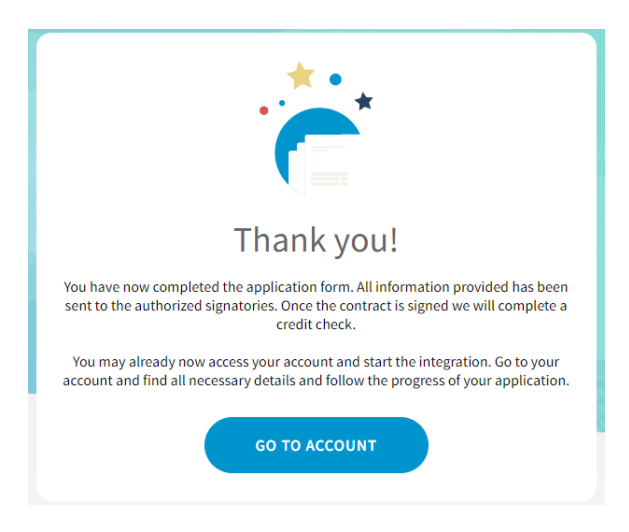

While you wait, you can log in to the Easy admin portal by clicking "Go to account" or using this link:<https://portal.dibspayment.eu/>

You will be able to follow the application progress in the portal and start to familiarize yourself with the different functions - as well as finding all the resources you need for integrating the checkout.

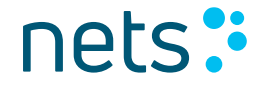

**Step 3:** Application progress and additional information

#### **Follow your application**

In this example, the user has logged onto the account and can see that the application has not yet been signed. After the application has been signed, Nets might ask for more information to be able to process the application.

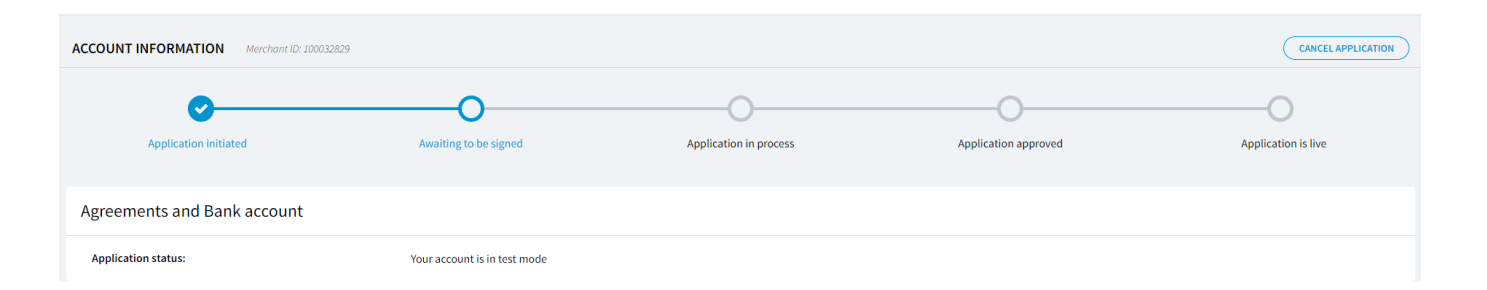

### Sometimes additional information is needed to process the application

In some cases, Nets need more information to be able to process the application. For example, we could need additional information on beneficial owner. Associations will need to send bylaws, annual report and certificate of registration. Depending on your industry, we sometimes also ask you to answer further financial questions.

Please reach out to us if you are not sure about how to proceed.

Denmark: [ecommerce-dk@nets.eu](mailto:ecommerce-dk@nets.eu) or +45 70 20 30 77 Norway: [ecommerce-no@nets.eu](mailto:ecommerce-no@nets.eu) or +47 089 89 (press 4 in the menu) Sweden: [ecom-se@nets.eu](mailto:ecom-se@nets.eu) or +46 8 609 92 00

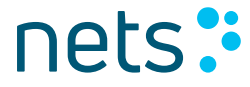